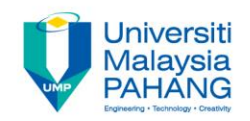

# BCS3283-Mobile Application **Development**

#### Chapter 6 Change Listener

#### **Editor Dr. Mohammed Falah Mohammed**

**Faculty of Computer Systems & Software Engineering falah@ump.edu.my**

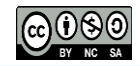

**Communitising Technology** 

## Change Listener

• Aims

To learn how to program addTextChangedListener and setOnSeekBarChangeListener.

- Expected Outcomes
	- Ability to create addTextChangedListener.
	- Ability to create setOnSeekBarChangeListener.
	- Ability to manage and edit GUI using Java Activity.

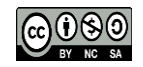

#### Discount APP

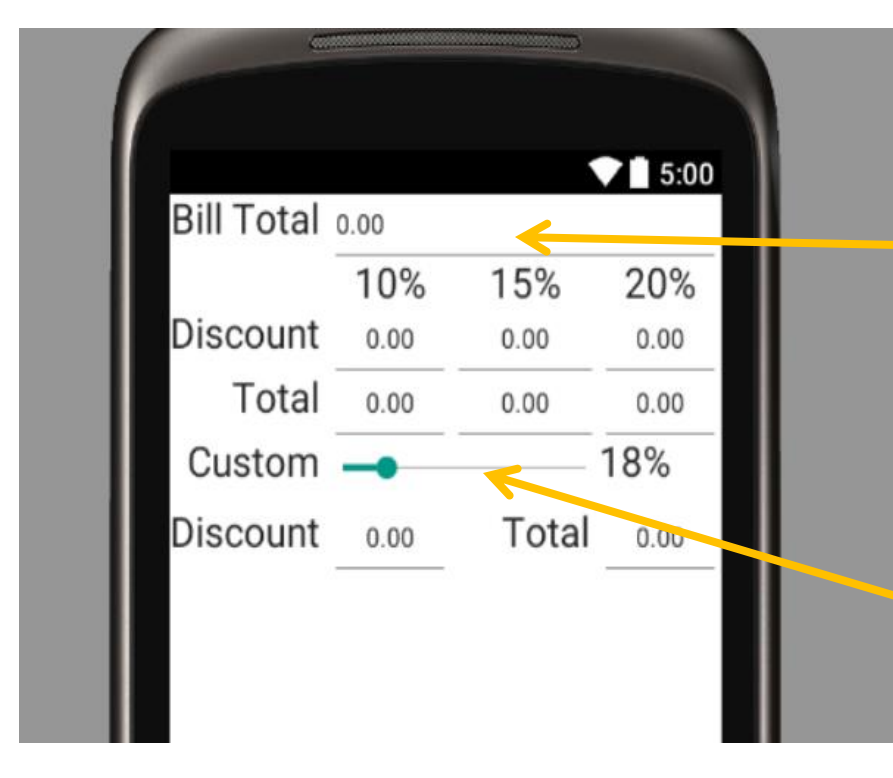

*addTextChangedListener* Use to detect any change inside of EditText and response to it

*setOnSeekBarChangeListener* Use to detect movement in SeekBar and response to it

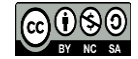

**Communitising Technology** 

#### **Programming for Discount Calculator**

#### • Import Libraries

Jimport android.support.v7.app.ActionBarActivity;

import android.os.Bundle;

import android.text.Editable;

import android.text.TextWatcher;

import android.view.Menu;

import android.view.MenuItem;

import android.widget.EditText;

import android.widget.SeekBar;

import android.widget.TextView;

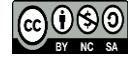

### Objects and Variables declaration

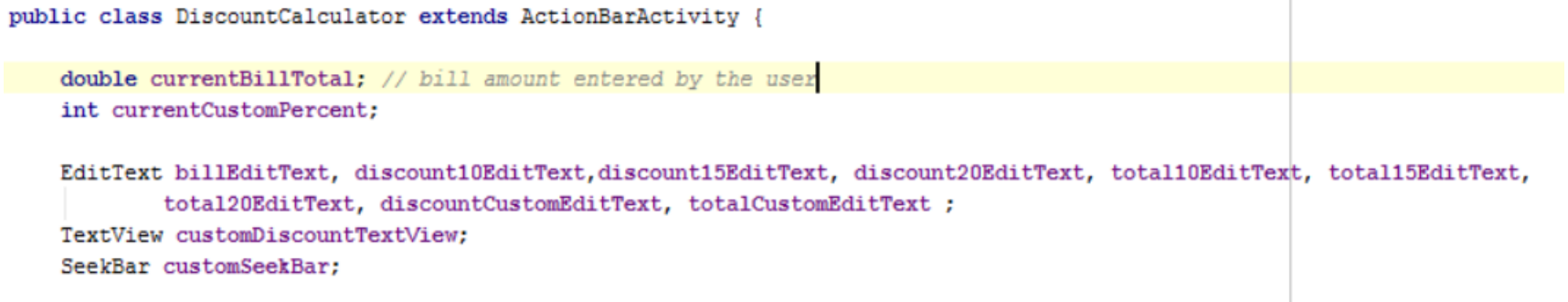

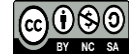

#### Link Java Objects with widgets

#### setContentView(R.layout.main);

```
currentBillTotal = 0.0; // initialize the bill amount to zero
currentCustomPercent = 18: // initialize the custom discount to 18%
```
billEditText=(EditText)findViewById(R.id.billEditText); discount10EditText=(EditText)findViewById(R.id.discount10EditText); discount15EditText=(EditText)findViewById(R.id.discount15EditText); discount20EditText=(EditText)findViewById(R.id.discount20EditText); total10EditText=(EditText)findViewById(R.id.total10EditText); total15EditText=(EditText)findViewById(R.id.total15EditText); total20EditText=(EditText)findViewById(R.id.total20EditText); discountCustomEditText=(EditText)findViewById(R.id.discountCustomEditText); totalCustomEditText=(EditText)findViewById(R.id.totalCustomEditText); customDiscountTextView=(TextView)findViewById(R.id.customDiscountTextView); customSeekBar=(SeekBar)findViewById(R.id.customSeekBar);

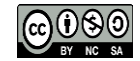

## Create addTextChangedListener and add codes inside afterTextChanged function

billEditText.addTextChangedListener(new TextWatcher() {

```
@Override
public void beforeTextChanged(CharSequence s, int start, int count, int after) {
```

```
@Override
public void onTextChanged(CharSequence s, int start, int before, int count) {
```
1

```
@Override
   public void afterTextChanged(Editable s) {
        currentBi11Total = Double.parseDouble(s.toString());
        updateStandard(); // update the 10, 15 and 20% EditTexts
        updateCustom(): // update the custom discount EditTexts
\mathbf{H}:
```
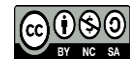

#### Create setOnSeekBarChangedListener and add codes inside onProgressChanged function

```
customSeekBar.setOnSeekBarChangeListener(new SeekBar.OnSeekBarChangeListener() {
```

```
@Override
   public void onProgressChanged(SeekBar seekBar, int progress, boolean fromUser) {
       // sets currentCustomPercent to position of the SeekBar's thumb
       currentCustomPercent = seekBar.getProgress();
       updateCustom(); // update EditTexts for custom discount and total
   @Override
   public void onStartTrackingTouch (SeekBar seekBar) {
   \mathbf{R}GOverride
   public void onStopTrackingTouch(SeekBar seekBar) {
\mathbf{D}:
```
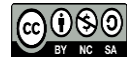

#### Function update Standard definition

private void updateStandard()

```
// calculate bill total with a ten percent discount
   double tenPercentDiscount = currentBillTotal * .1;
   double tenPercentTotal = currentBillTotal + tenPercentDiscount;
   // set discountTenEditText's text to tenPercentdiscount
   discount10EditText.setText(String.format("%.02f", tenPercentDiscount));
   // set totalTenEditText's text to tenPercentTotal
   total10EditText.setText(String.format("8.02f", tenPercentTotal));
   // calculate bill total with a fifteen percent discount
   double fifteenPercentDiscount = currentBi11Total * .15:double fifteenPercentTotal = currentBillTotal + fifteenPercentDiscount:
   // set discountFifteenEditText's text to fifteenPercentdiscount
   discount15EditText.setText(String.format("%.02f", fifteenPercentDiscount));
   // set totalFifteenEditText's text to fifteenPercentTotal
   total15EditText.setText(String.format("%.02f", fifteenPercentTotal));
   // calculate bill total with a twenty percent discount
   double twentyPercentDiscount = currentBillTotal * .20;
   double twentyPercentTotal = currentBillTotal + twentyPercentDiscount;
   // set discountTventyEditText's text to tventyPercentdiscount
   discount20EditText.setText(String.format("%.02f", twentyPercentDiscount));
   // set totalTventyEditText's text to tventyPercentTotal
   total20EditText.setText(String.format("%.02f", twentyPercentTotal));
// total20EditText.setText(Double.toString(tventyPercentDiscount));
} // end method updateStandard
```
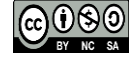

#### Function update Custom definition

#### private void updateCustom() // set customdiscountTextView's text to match the position of the SeekBar customDiscountTextView.setText(currentCustomPercent + "%"); // calculate the custom discount amount double customDiscountAmount = currentBillTotal \* currentCustomPercent \* .01; // calculate the total bill, including the custom discount  $double$  customTotalAmount = currentBillTotal + customDiscountAmount; // display the discount and total bill amounts discountCustomEditText.setText(String.format("%.02f", customDiscountAmount)); totalCustomEditText.setText(String.format("8.02f", customTotalAmount)); // end method updateCustom

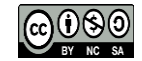